# **Hackerspace-Login**

## **Übersicht**

Jedes Mitglied des Hackerspace Bremen e.V. erhält einen Benutzernamen und ein Kennwort, um sich an verschiedenen Geräten und Diensten des Vereins authentifizieren zu können und um unter einer Vereins-E-Mail-Adresse erreichbar zu sein. Teilweise wird der Benutzername auch als "LDAP-Login" bezeichnet.

Den Benutzernamen kannst du auf dem Beitrittsformular selbst festlegen (dort als "Nickname" bezeichnet). Das initiale Kennwort erhältst du per E-Mail, bitte ändere es umgehend nach Erhalt auf ein selbst gewähltes Kennwort.

#### **Kennwort ändern oder zurücksetzen**

Unter<https://pw.hackerspace-bremen.de> kannst du dein Kennwort jederzeit ändern oder, falls du es vergessen hast, zurücksetzen - hierzu benötigst du deinen Benutzernamen sowie deine (private) E-Mail-Adresse. Wenn dir auch diese Daten nicht mehr bekannt sind, wende dich bitte an die [AG](mailto:ag-administration@hackerspace-bremen.de) [Administration](mailto:ag-administration@hackerspace-bremen.de).

#### <span id="page-0-1"></span>**E-Mail-Adresse ändern**

Ebenfalls unter<https://pw.hackerspace-bremen.de>kannst du nach Anmeldung deine private E-Mail-Adresse ändern. An die hier hinterlegte E-Mail-Adresse werden sowohl die Mails der [Mitglieder-](#page-1-0)[Mailingliste](#page-1-0) gesandt als auch eingehende Mails an deine [Hackerspace-Mailaliase.](#page-0-0)

## **Geräte**

Mit dem Hackerspace-Login ist die Anmeldung an der Mehrzahl der PCs im Hackerspace möglich, sowohl unter Windows als auch unter Linux.

Allerdings kann es vorkommen, dass einige Geräte "verbastelt" werden und darauf Betriebssysteme

gebootet werden, die nicht an die zentrale Benutzerverwaltung angebunden sind.

## **Dienste**

#### <span id="page-0-0"></span>**E-Mail**

Jedes Mitglied erhält automatisch zwei E-Mail-Weiterleitungen auf die auf dem Beitrittsformular genannte E-Mail-Adresse. Hierdurch ist es möglich, für Mitglieder und Gäste erreichbar zu sein, ohne

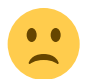

seine private E-Mail-Adresse offenlegen zu müssen.

Die Weiterleitungen haben die folgende Form:

- vorname.nachname@hackerspace-bremen.de
- nickname@hackerspace-bremen.de

Alternativ kann statt @hackerspace-bremen.de auch @hshb.de genutzt werden.

Weitere Informationen hierzu und zur Einrichtung in den gängigen E-Mail-Clients findest du auf den [Seiten der AG Administration.](https://wiki.hackerspace-bremen.de/ags/administration/vserver/auto_mail_fuer_ldap_inhaber)

Wenn sich deine private E-Mail-Adresse geändert hast, kannst du sie in den Hackerspace-Stammdaten [selbst ändern](#page-0-1).

#### <span id="page-1-0"></span>**Mitglieder-Mailingliste**

Mit Erhalt des Hackerspace-Logins bist du automatisch Mitglied der internen Hackerspace-Mitglieder-Mailingliste. Die E-Mail-Adresse der Liste lautet [mitglieder@lists.hackerspace-bremen.de.](mailto:mitglieder@lists.hackerspace-bremen.de)

Wenn sich deine private E-Mail-Adresse geändert hast, kannst du sie in den Hackerspace-Stammdaten [selbst ändern](#page-0-1).

#### **Wiki**

Wenn du diese Seite liest, hast du das [Wiki](https://wiki.hackerspace-bremen.de) schon gefunden, Gratulation!

Oben rechts hast du die Möglichkeit, dich mit deinem Hackerspace-Login anzumelden und viele weitere Seiten zu erkunden, die dir als anonymer Besucher nicht zugänglich sind. Außerdem hast du die Möglichkeit, bestehende Seiten zu bearbeiten und neue zu erstellen - das Wiki lebt von der Mitarbeit aller, trau' dich!

#### **Website**

Auf [unserer Website](https://www.hackerspace-bremen.de/) kannst du dich ebenfalls anmelden und eigene Beiträge im Mitgliederblog posten. Auch kannst du dein Profil zur Mitgliedervorstellung hinzufügen. Weitere Informationen dazu findest du [hier im Wiki](https://wiki.hackerspace-bremen.de/sonstiges/nicht_oeffentlich/website/blog_und_rezensionen).

#### **Open Space Notifier**

Wenn du den Hackerspace auf- oder abschließt, solltest du das über den Open Space Notifier auch auf der Website signalisieren. Neben den Telefonen im Space kannst du auch [verschiedene Apps](https://www.hackerspace-bremen.de/open-space-melder-apps/) sowie [eine Website](https://hackerspacehb.appspot.com/) nutzen, um den Status zu aktualisieren. Zur Anmeldung dient auch hier dein Hackerspace Login.

Hackerspace Bremen e.V. - https://wiki.hackerspace-bremen.de/

#### **URL-Shortener**

Niemand merkt sich gerne lange URLs - und tippt sie erst recht nicht gerne ein. Deshalb betrieben wir auf der Domain hshb. de den [Yourls Link Shortener,](http://hshb.de/admin) mit dem du kurze Links als Umleitung auf unhandliche URLs erstellen kannst - nachdem du dich mit dem Hackerspace Login angemeldet hast. Bitte beachte jedoch, dass die URLs im weitesten Sinne Vereinsbezug haben sollten.

From: <https://wiki.hackerspace-bremen.de/>- **Hackerspace Bremen e.V.**

Permanent link: **<https://wiki.hackerspace-bremen.de/sonstiges/tutorials/hackerspace-login?rev=1421687587>**

Last update: **2022-11-17 22:34**

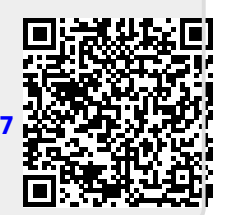